# Déclaration en ligne : mode d'emploi

## Connectez-vous sur impôts.gouv.fr pour accéder à la déclaration en ligne

a déclaration en ligne est accessible depuis la partie «Espace particulier». Attention : il faut choisir un mot de passe pour s'authentifier et pouvoir accéder à son «Espace particulier». L'écran d'authentification est divisé en deux parties : **L**

- la partie gauche contenant une partie haute (pour la connexion) et une partie basse (pour le paiement) ;

- la partie droite qui est dédiée à la création de l'espace particulier.

#### 1 - Comment vous connecter si vous disposez d'un mot de passe.

Accédez à votre «Espace particulier» en saisissant votre numéro fiscal (c'est l'identifiant permanent figurant sur votre déclaration de revenus et sur votre avis d'imposition) et votre mot de passe puis en validant.

#### 2 - Création d'un accès à l'Espace particulier si vous n'avez pas encore de mot de passe.

Saisissez dans la partie droite de l'écran vos trois identifiants :

- votre numéro fiscal qui figure sur votre déclaration et votre avis d'imposition (13 chiffres) ;

- votre numéro d'accès en ligne qui se

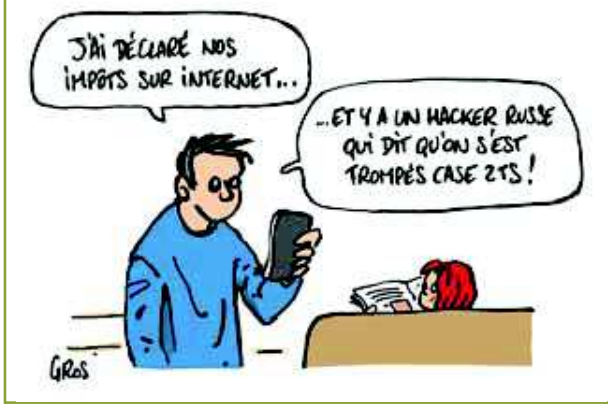

trouve sur votre déclaration et l'avis d'imposition (7 chiffres) ;

- votre revenu fiscal de référence qui figure sur votre dernier avis d'imposition.

· Choisissez ensuite un mot de passe et indiquez une adresse électronique. Vous pouvez également indiquer vos numéros de téléphone (fixe et mobile) ; choisir d'être informé de l'actualité par courriel ou SMS et opter pour la dématérialisation de la déclaration de revenus, de l'avis d'impôt sur le revenu et des avis d'impôts locaux.

Attention : lors du choix du mot de passe, indiquez obligatoirement une adresse mail à laquelle est immédiatement adressé un courriel (mail) pour validation définitive de votre mot de passe. Cette validation est réalisée par le clic sur le lien contenu dans ce courriel mais faites-le dans les 24 heures (audelà le mot de passe n'est pas validé). Cette action est nécessaire pour pouvoir

> poursuivre votre déclaration en ligne.

### 3 - Déclarez vos revenus en ligne à partir du 12 avril 2017. Depuis l'Espace particulier, sélectionnez «déclarer vos revenus». Vérifiez l'exactitude des éléments pré-remplis, corri-

gez-les si besoin, indiquez les revenus et les charges non

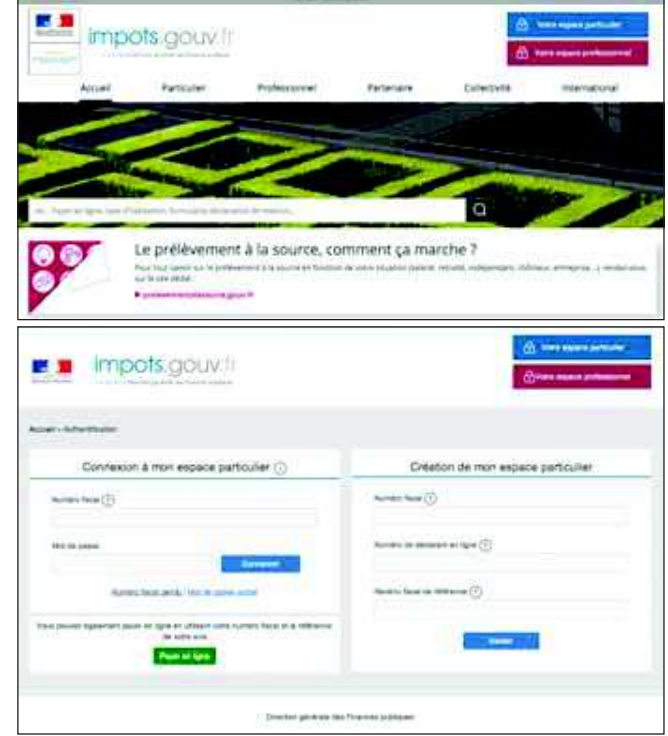

connues par l'administration.

· Dates limites de dclaration par Internet en fonction du lieu de résidence (départements) :

- $n<sup>o</sup> 01$  à 19 : mardi 23 mai 2017 :
- n° 20 à 49 : mardi 30 mai 2017 ;
- $n^{\circ}$  50 à 976 : mardi 06 juin 2017.

#### 4 - Validez et signez.

Un mail de confirmation vous est systématiquement envoyé après validation de la déclaration en ligne. Il est possible à tout moment de corriger la déclaration selon les mêmes modalités que lors de la saisie initiale.

Application smartphone : à utiliser seulement pour ceux, y compris les primodéclarants célibataires, qui n'apportent aucune modification à leur déclaration de revenus pré-remplie.